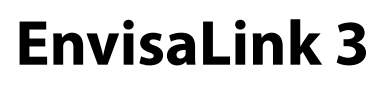

**Manual Instalare**

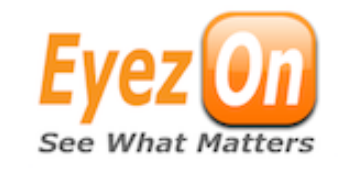

#### **Curent comsumat: 65mA**

### **Conectare modul la centrala**

\*Nota: Inainte de instalare va rugam sa retineti numarul ID notat pe eticheta modulului. Va este necesar in procedura de activare.

- 1.Deconectati tensiunea de alimentare a centralei.
- 2.Conectati modulul la cele 4 terminale bus-ului centralei. Nu conectati la terminale Ring/Tip, se poate distruge dispozitivul.
- 3.Conectati un cablu UTP cu conector RJ45 la un router, switch, etc. cu DHCP server functional.
- 4.Reconectati tensiunea de alimentare a centralei.

Nota: La centralele Power, EnvisaLink se va inrola ca si modul PC5400.

### **Programare - numai pentru centrale VISTA**

1. Va rugam efectuati download de la http://www.eyezon.com/EZMAIN/ evl3honeywell.php

# **Acces Local**

- 1. Petru a acces local, in acelasi LAN, la interfata web, scrieti in browser "envisalink" sau adresa IP a modulului.
- 2. Numele implicit este "user", parola "user"

# **Plug-In ESP pentru Website si Acces Mobile**

- 1. Acc[esati site-ul](http://www.eye-zon.com) www.eyezon.com
- 2. Daca nu aveti un account accesati acest link http[://www.eyezon.com/EZMAIN/](http://www.eyez-on.com/EZMAIN/createaccount.php) [createaccount.php](http://www.eyez-on.com/EZMAIN/createaccount.php) si urmati instructiunile. Veti primi un email de confirmare cu credentialele pentru logare (user si parola).
- 3. Logati-va in accountul nou creat.
- 4. Click pe "Activate New Device" link in partea stanga a paginii
- 5. Alegeti tipul dispozitivului EnvisaLink 3.
- 6. Introduceti tipul de centrala la care este conectat EnvisaLink.
- 7. Introduceti ID -ul din 12 digiti si denumiti dispozitivul.
- 8. Dupa log-out astepati 10 minute. Logati-va din nou si EnvisaLink va fi activat.

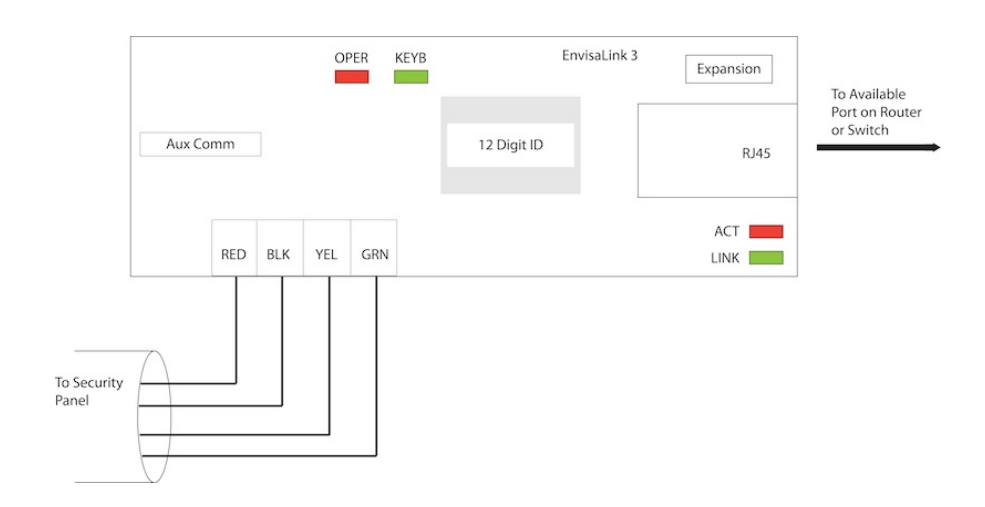

# Tabel 1: Semnificatie LED

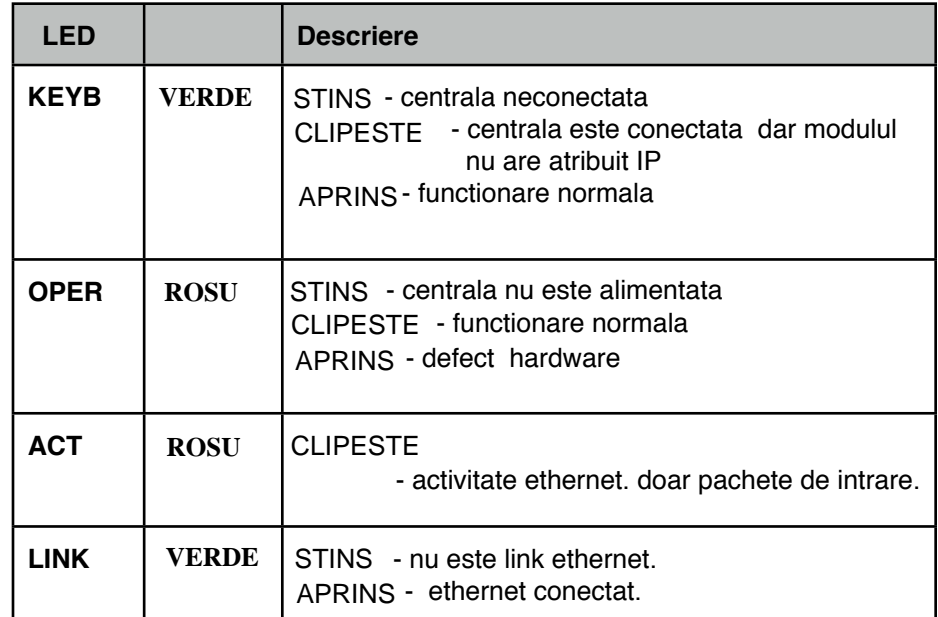

*\* PowerSeries is a Trademark of Digital Security Controls.*

*\* Vista is a Trademark of Honeywell*